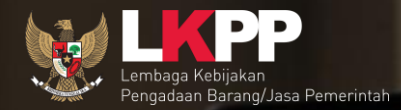

# Sistem Informasi **Rencana Umum** Pengadaan

**Direktorat Perencanaan, Monitoring dan Evaluasi Pengadaan LKPP-RI**

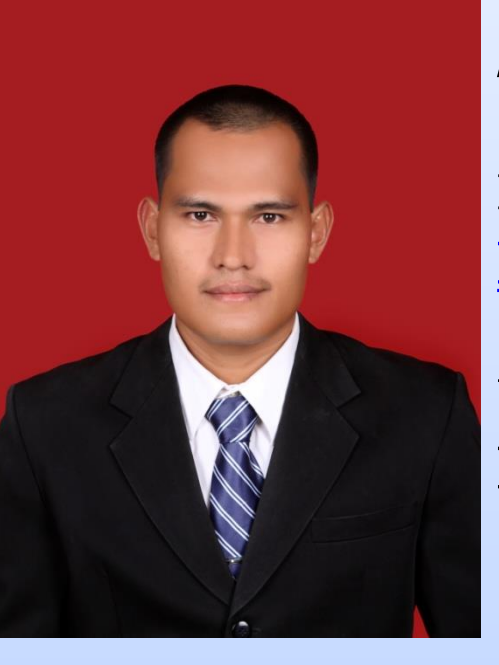

j

֦

# **AHMAD HENDRIANSYAH**

Email : [hendriansyah79@gmail.com](mailto:hendriansyah79@gmail.com)

Web Blog: http://hendriansyah.web.id

### Ph : +6281373944479

- Wakil Ketua DPD IAPI Prov. Sumatera Selatan
- Pengajar Tidak Tetap Bandiklat Kota Lubuk Linggau
- Pengajar Tidak Tetap Balai Diklat PU Wilayah VII Palembang
- \* Instruktur Pelatihan Tk. Dasar sejak 2009
- Instruktur Pelatihan Tk. Menengah Kompetensi Kontrak
- Instruktur Pelatihan Jabatan Fungsional Pengadaan
- Certified Supply Chain Management ITC ( SCM ITC )

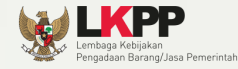

#### **SISTEM INFORMASI RENCANA UMUM PENGADAAN BARANG/JASA PEMERINTAH**

#### Dasar [Pelaksanaan](#page-19-0)

[Pengumuman](#page-21-0) di Aplikasi Sirup

Latar Belakang [Pengembangan](#page-26-0)

[Versi](#page-27-0) 2

[Perbedaan](#page-31-0) V1 & V2

#### <span id="page-2-0"></span>[Penggunaan](#page-34-0) V2

[End](#page-47-0)

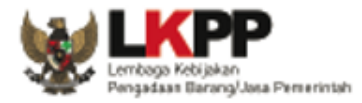

# TAHAPAN PERSIAPAN PBJ

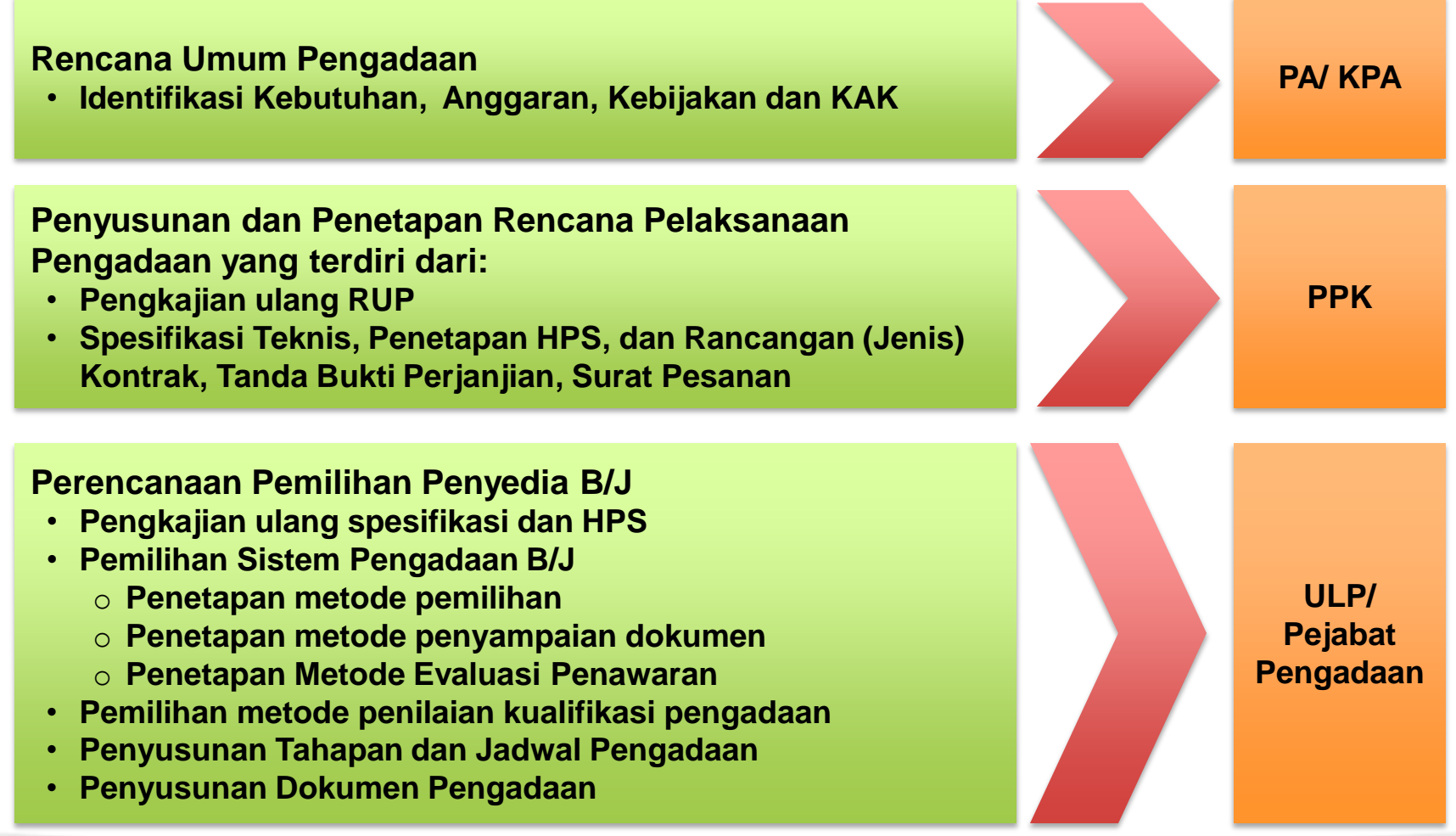

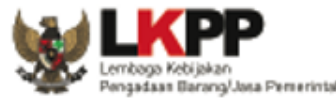

# RENCANA UMUM PENGADAAN (RUP)

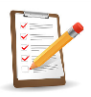

- **Merupakan tahap awal dalam kegiatan pengadaan barang/ jasa pemerintah**
- **Peranannya sangat strategis dan menentukan dalam menjadi acuan kegiatan pengadaan**
- **Harus bisa memberikan informasi mengenai target, lingkup kerja, SDM, waktu, mutu, biaya dan manfaat pengadaan**
- **Disusun oleh PA/KPA dan diumumkan oleh PA K/L/D/I**

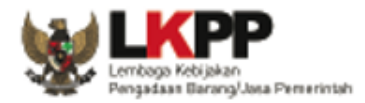

# LANGKAH MENYUSUN RUP

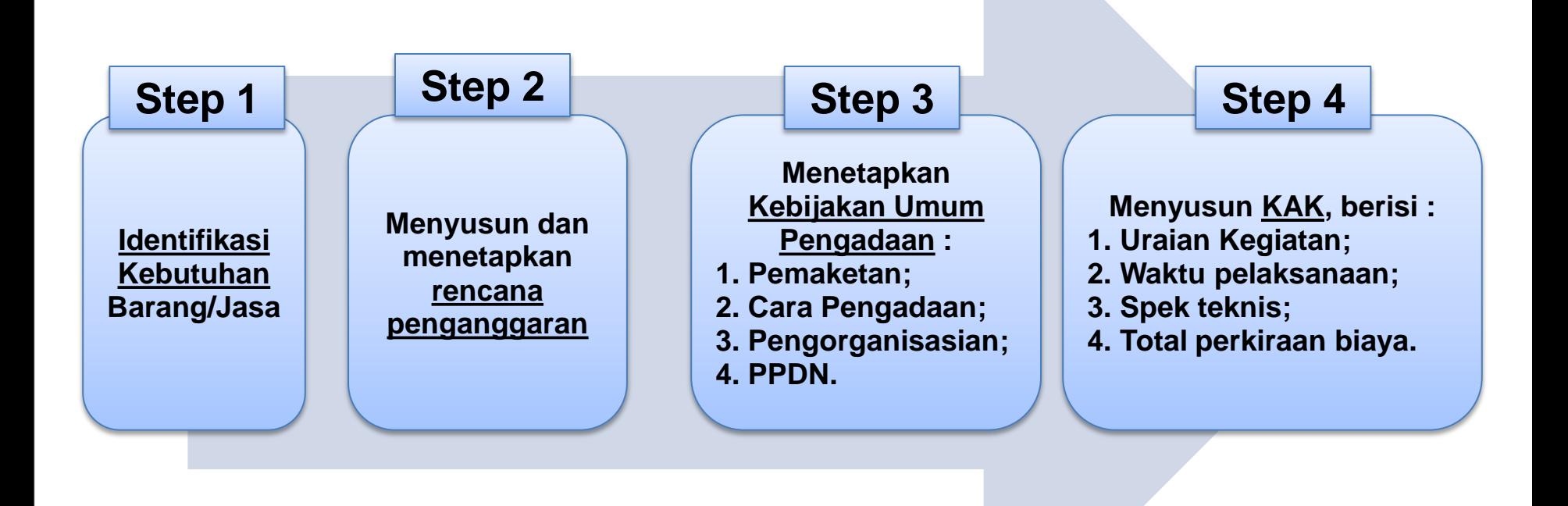

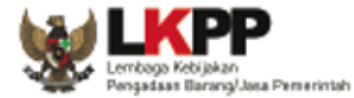

# LANGKAH PENGKAJIAN ULANG RUP

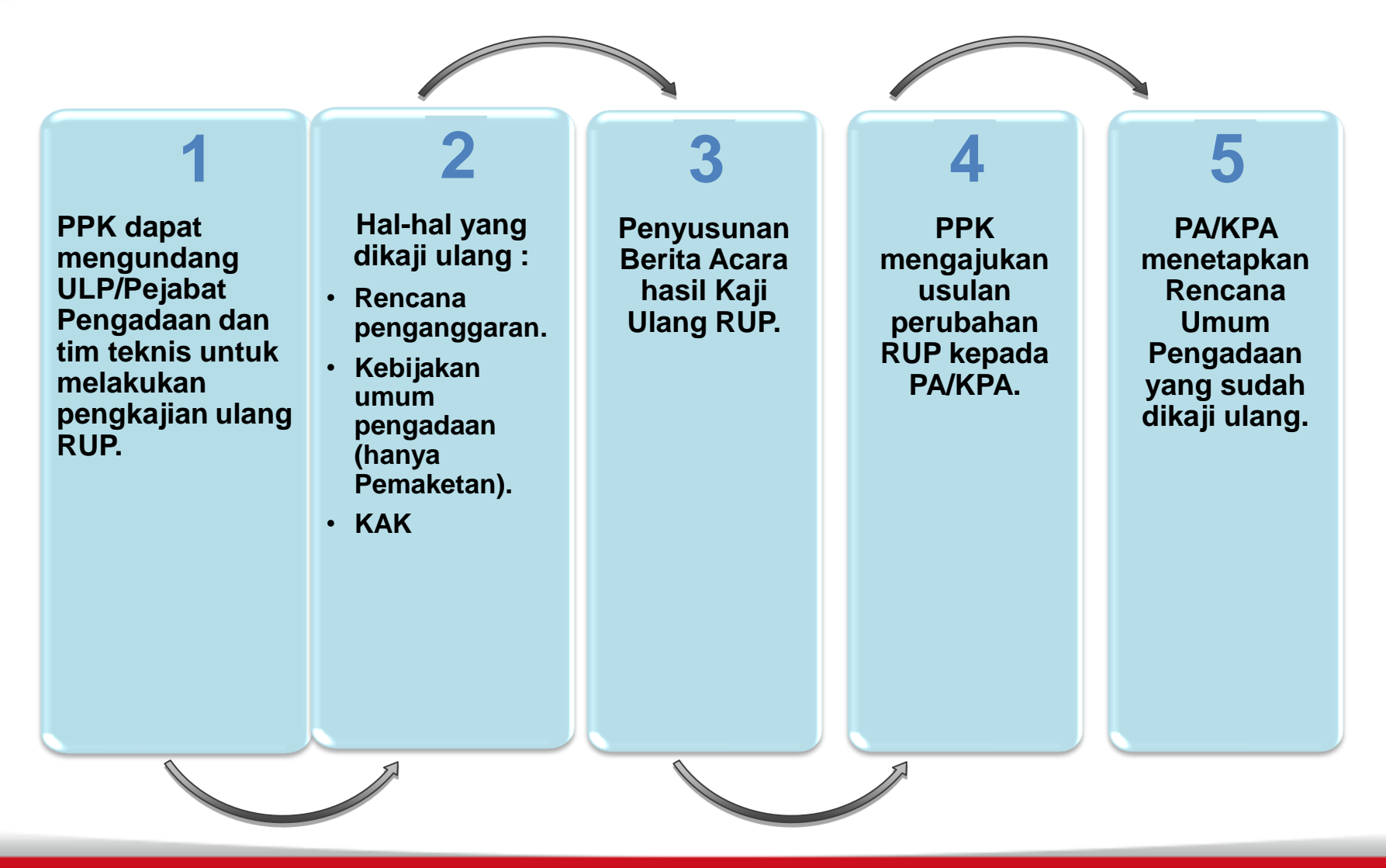

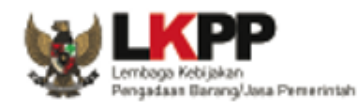

# KETENTUAN DALAM KAJI ULANG RENCANA PENGANGGARAN

- **Materi yang dikaji:**
	- **Rencana biaya paket pekerjaan**
	- **Rencana biaya pendukung pelaksanaan pengadaan**
	- **Pengkajian ulang rencana pembiayaan pengadaan dilakukan untuk memastikan:**
		- **Kode akun yang tercantum dalam dokumen anggaran sesuai dengan peruntukan dan jenis pengeluaran;**
		- **Perkiraan jumlah anggaran yang tersedia untuk paket pekerjaan dalam dokumen anggaran mencukupi kebutuhan pelaksanaan pekerjaan atau biaya paket pekerjaan;**
		- **Tersedia biaya pendukung pelaksanaan pekerjaan**
	- **Apabila kurang dianggarkan dan atau terdapat kesalahan administrasi dalam dokumen anggaran, maka PPK dan/atau ULP/Pejabat Pengadaan mengusulkan revisi dokumen anggaran, dokumen kaji ulang RUP ditanda tangani oleh pihak yang membahas.**

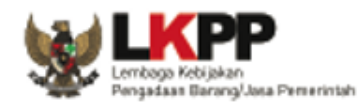

# KETENTUAN DALAM KAJI ULANG KEBIJAKAN UMUM PENGADAAN

- **Pada kebijakan umum, yang bisa dikaji hanya pemaketan saja**
	- **Tujuannya meneliti dan memastikan apakah pemaketan yang ditetapkan telah mendorong persaingan sehat, efisien, meningkatkan peran usaha kecil dan memaksimalkan penggunaan produksi dalam negeri**
	- **Hasil survei pasar dapat digunakan sebagai dasar pengkajian**
	- **Berdasarkan hasil pengkajian ulang, PPK dan/atau ULP/Pejabat Pengadaan dapat mengusulkan untuk menggabungkan atau memecah paket.**

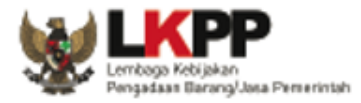

# PROSEDUR PEMAKETAN

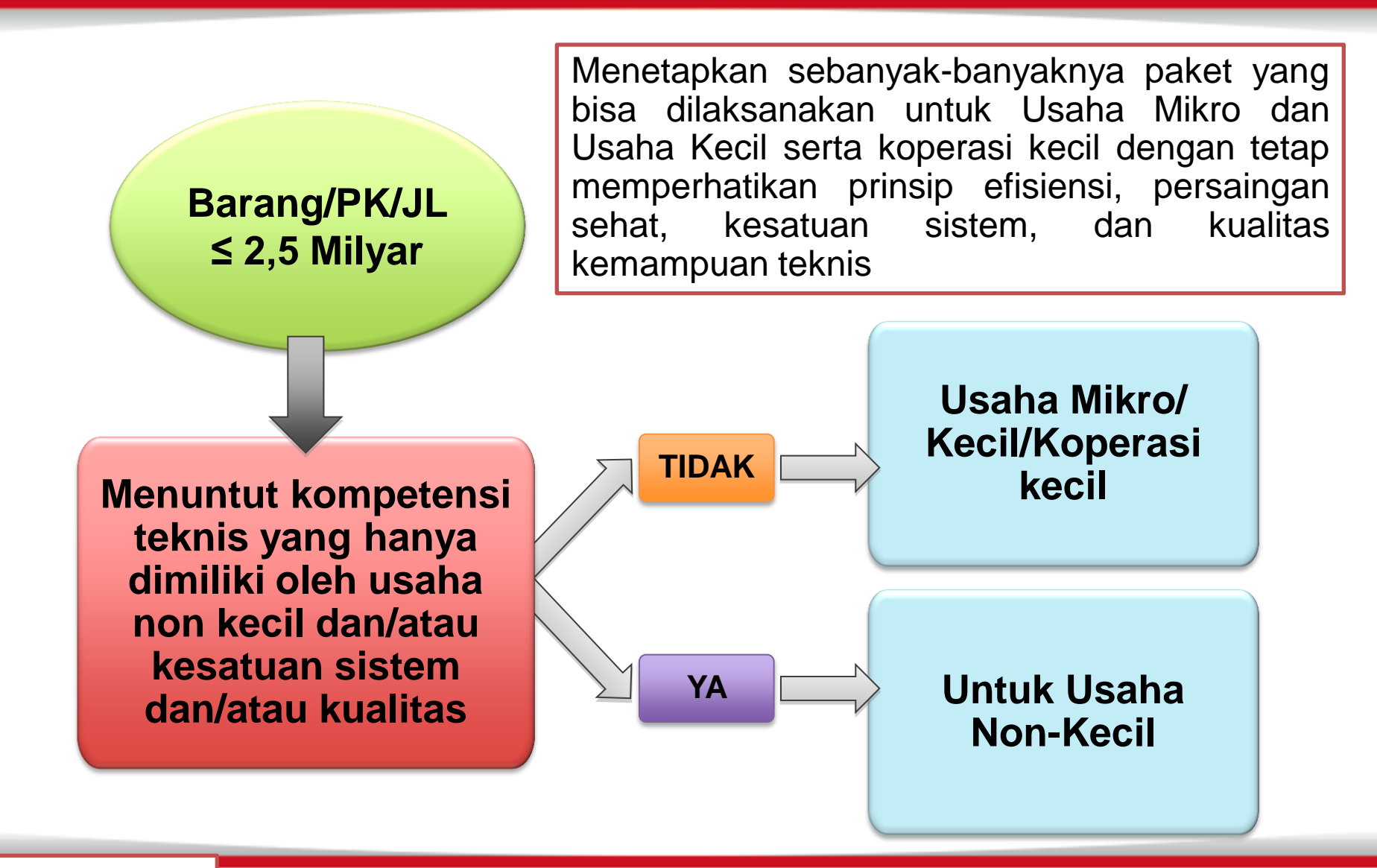

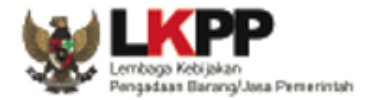

## LARANGAN PEMAKETAN

**Menyatukan atau memusatkan beberapa kegiatan yang tersebar di beberapa daerah/lokasi yang menurut sifat pekerjaan dan tingkat efisiensinya seharusnya dilakukan di daerah/lokasi masing-masing**

**Menyatukan beberapa paket pengadaan yang menurut sifat dan jenis pekerjaannya bisa dipisahkan dan/atau besaran nilainya seharusnya dilakukan oleh Usaha Mikro dan Usaha Kecil serta koperasi kecil**

**Memecah pengadaan barang/jasa menjadi beberapa paket untuk menghindari pelelangan**

**Menentukan kriteria, persyaratan atau prosedur pengadaan yang diskriminatif dan/atau dengan pertimbangan yang tidak obyektif**

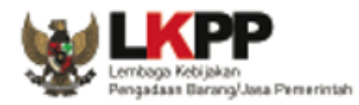

# KETENTUAN DALAM KAJI ULANG KAK

**Kerangka Acuan Kerja (KAK) merupakan dokumen yang memuat uraian tentang acuan-acuan yang harus menjadi pedoman dalam pelaksanaan pengadaan barang/jasa**

#### **Kerangka Acuan Kerja memuat 5W + 1H**

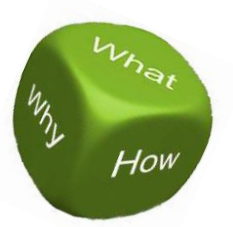

- **Latar belakang/tujuan kegiatan (Why?)**
- **Uraian kegiatan yang akan dilaksanakan, Spesifikasi teknis Barang/Jasa yang akan diadakan, Besarnya total perkiraan biaya pekerjaan (What?)**
- **Waktu pelaksanaan yang diperlukan serinci mungkin dengan memperhatikan batas-batas tahun anggaran (When?)**
- **Siapa yang akan melaksanakan (Who?)**
- **Lokasi dilaksanakan pekerjaan (Where?)**
- **Tahapan/metodologi pelaksanaan pekerjaan (How?)**

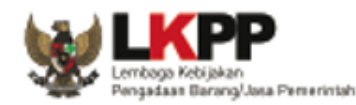

# KETENTUAN DALAM KAJI ULANG KAK

#### **Hal yang harus dikaji dalam Kerangka Acuan Kerja**

- **Uraian kegiatan yang akan dilaksanakan sudah jelas**
- **Jenis, isi dan jumlah laporan yang harus dibuat (apabila diperlukan) cukup jelas**
- **Spesifikasi teknis barang/jasa**
- **Total perkiraan biaya pekerjaan**
- **Jadwal waktu pelaksanaan pekerjaan sesuai dengan rencana yang telah ditetapkan**
- **Pencantuman syarat-syarat bahan yang dipergunakan dalam pelaksanaan pekerjaan**
- **Pencantuman kriteria kinerja produk yang diinginkan**
- **Bila diperlukan dilengkapi dengan gambar-gambar brosur barang**
- **Persyaratan penyedia dan kualifikasi tenaga ahli serta jumlah personil inti**
- **Kejelasan analisa kebutuhan tenaga ahli. Pengecualian untuk pekerjaan yang bersifat rahasia, tidak perlu analisis tersebut**
- **Dokumen-dokumen pendukung**

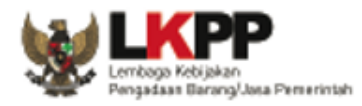

## PENETAPAN RUP SETELAH DI KAJI ULANG

#### **TAHAPAN OUTPUT**

**Apabila PPK dan ULP/Pejabat Pengadaan sepakat untuk mengubah Rencana Umum Pengadaan**

**Apabila ada perbedaan pendapat antara PPK dengan ULP/Pejabat Pengadaan terkait Rencana Umum Pengadaan maka PPK mengajukan permasalahan ini kepada PA/KPA untuk diputuskan**

**Berita Acara rapat koordinasi antara PPK dengan ULP/Pejabat Pengadaan dalam rangka mengkaji ulang rencana umum pengadaan.**

**Usulan PPK kepada PA/KPA tentang perubahan terhadap rencana umum pengadaan**

**Ketetapan PA/KPA terhadap usulan perubahan RUP**

**Putusan PA/KPA bersifat final**

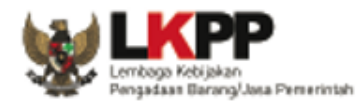

### KETENTUAN PENGUMUMAN RUP MELALUI APBN/ABPD

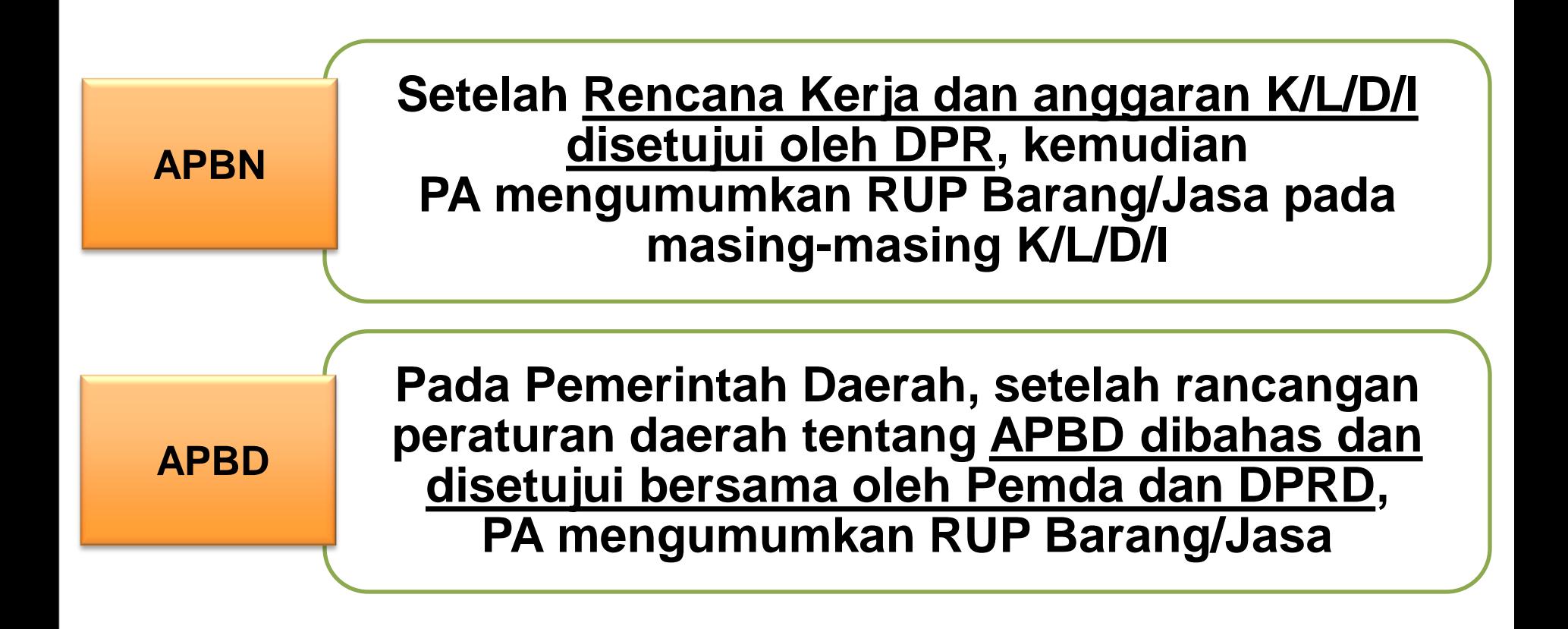

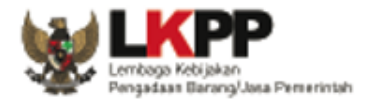

# MEDIA PENGUMUMAN RUP

#### **Tujuan di umumkan melalui media ini :**

**Mewujudkan keterbukaan informasi publik dalam Pengadaan Barang/Jasa Pemerintah, sesuai dengan prinsip-prinsip pengadaan**

### **Diumumkan di masingmasing Website K/L/D/I**

## **Papan Pengumuman Resmi**

### **Portal Pengadaan Nasional (INAPROC)**

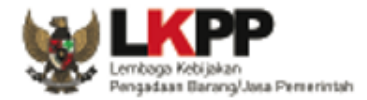

# MEDIA PENGUMUMAN - SIRUP

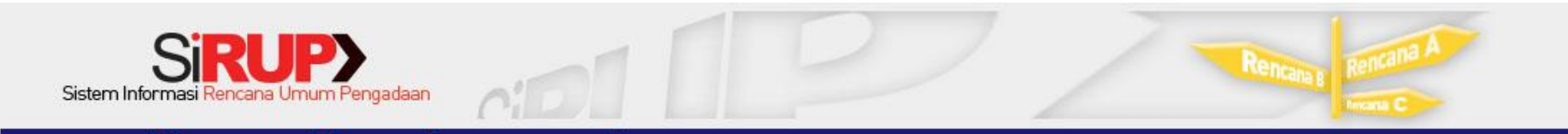

SIRUP LATIHAN 2 | RUP TA 2013 2 | MONEV 2 | SMART REPORT 2

HOME PENCARIAN PAKET PENCARIAN SATKER USER MANUAL LOGIN

#### Rekapitulasi RUP tahun 2014

Menampilkan 50 V data per-halaman

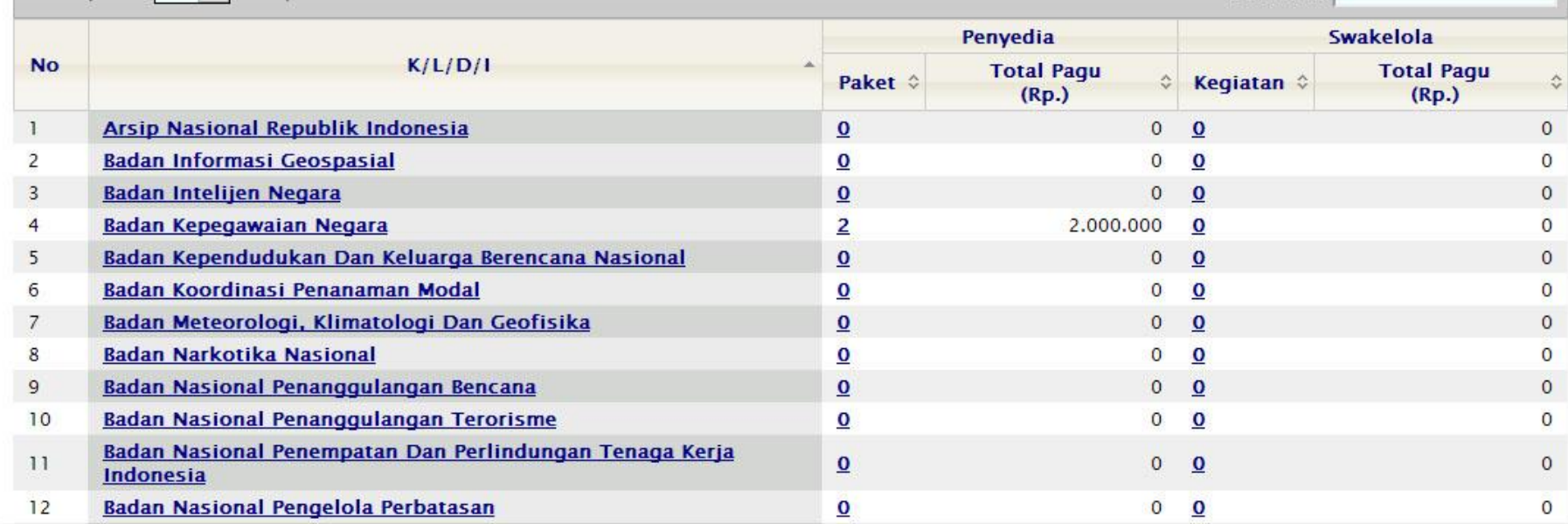

Pencarian:

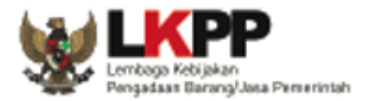

# MEDIA PENGUMUMAN RUP

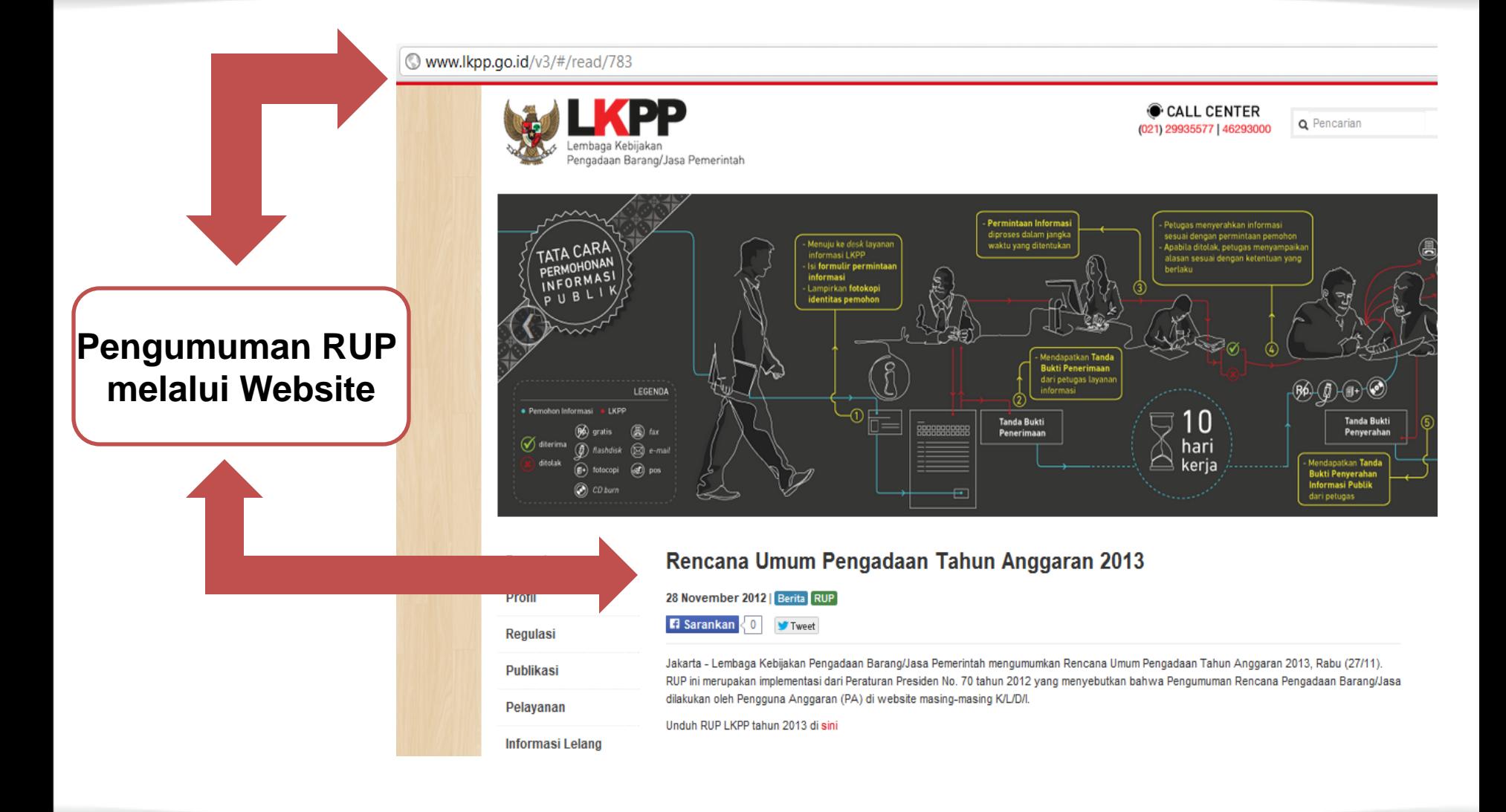

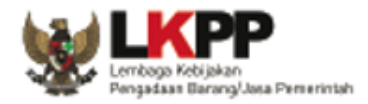

# CONTOH PENGUMUMAN RUP

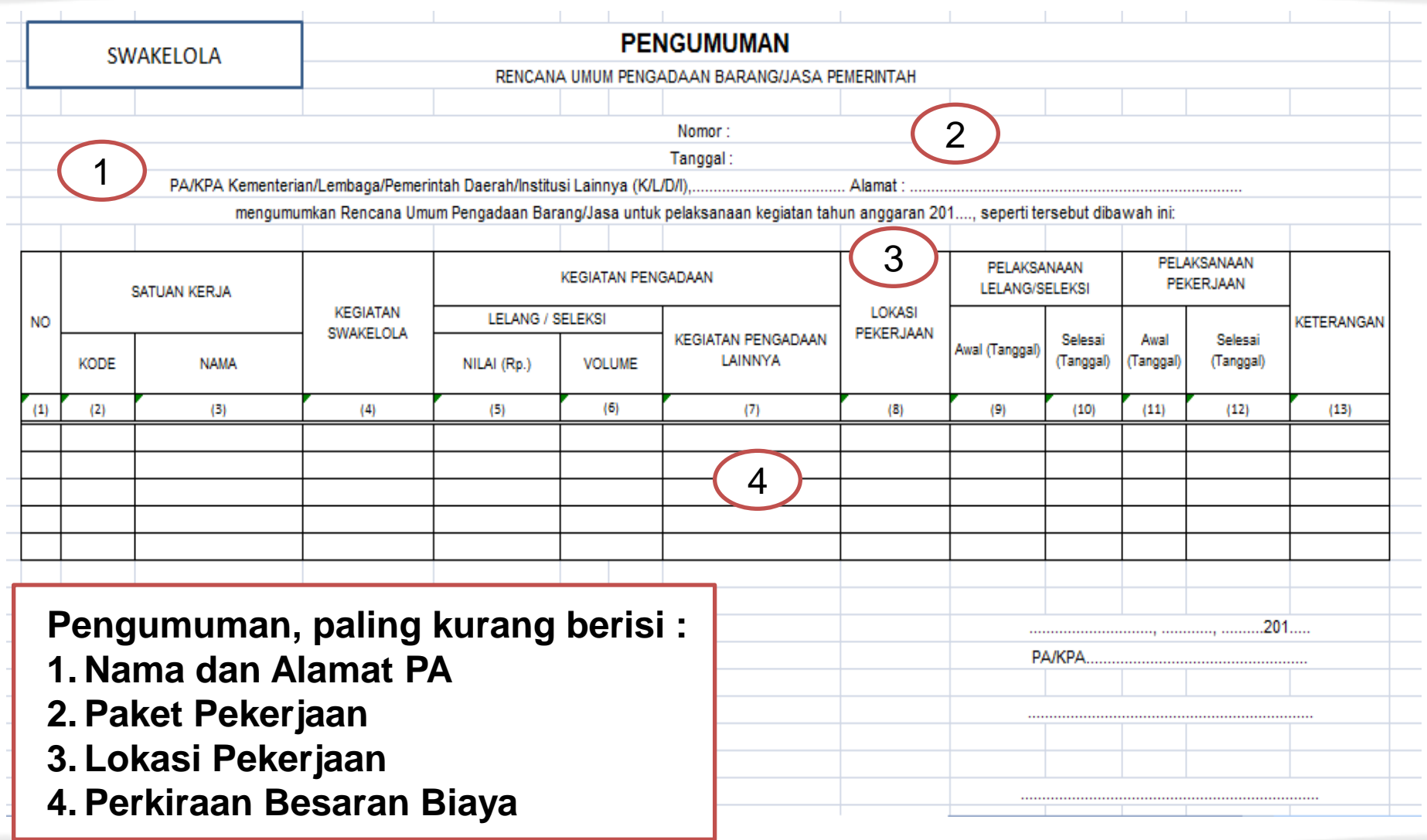

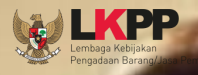

**DASAR PELAKSANAAN**

### **Perpres 54 tahun 2010**

#### **beserta perubahannya**

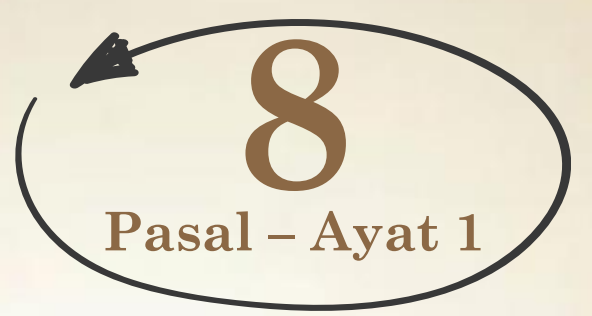

- a. PA memiliki tugas dan kewenangan menetapkan RUP.
- <span id="page-19-0"></span>b. PA memiliki tugas dan kewenangan mengumumkan secara luas RUP.

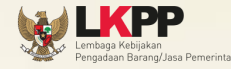

### Perpres 54 ta Beserta perubahannya

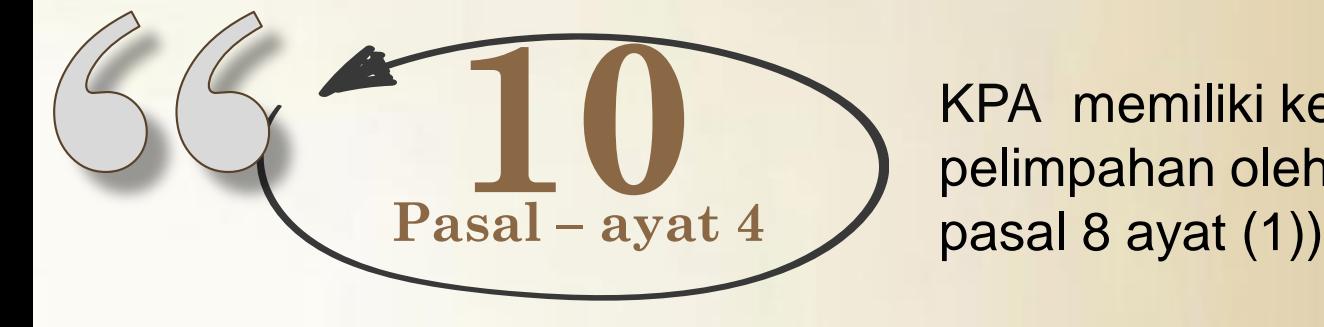

KPAmemiliki kewenangan sesuai pelimpahan oleh PA (sebagaimana

K/L/D/I wajib menayangkan RUP dan pengumuman Pengadaan di *website*  Kementerian/ Lembaga/ Pemerintah Daerah/ Institusi masing-masing dan Portal Pengadaan Nasional melalui LPSE.

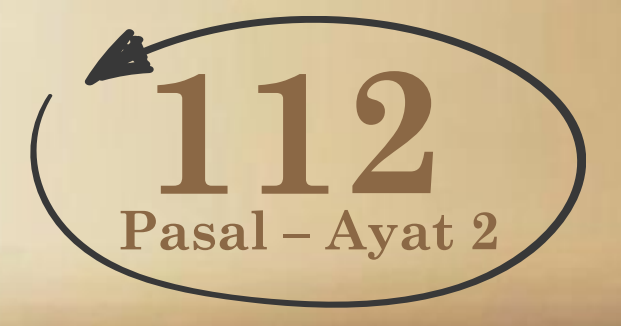

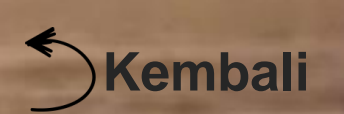

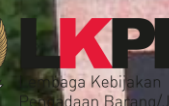

# Pengumuman di Aplikasi Sirup

# [Swakelola](#page-22-0)

Penyedia dalam [swakelola](#page-22-0)

# <span id="page-21-0"></span>[Penyedia](#page-25-0)

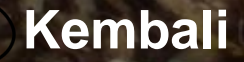

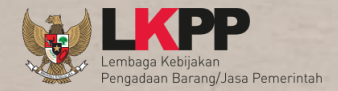

#### Pengertian Swakelola adalah

<span id="page-22-0"></span>Pengadaan Barang/Jasa dimana pekerjaannya direncanakan, dikerjakan dan/atau diawasi sendiri oleh K/L/D/I sebagai penanggung jawab anggaran, instansi pemerintah lain dan/atau kelompok masyarakat.

### **Swakelola**

### Kriteria Swakelola :

- 1. pekerjaan yang bertujuan untuk meningkatkan kemampuan sumber daya manusia serta sesuai dengan tugas pokok K/L/D/I;
- 2. pekerjaan yang operasi dan pemeliharaannya memerlukan partisipasi langsung masyarakat setempat;
- 3. pekerjaan yang dilihat dari segi besaran, sifat, lokasi atau pembiayaannya tidak diminati oleh Penyedia Barang/Jasa;
- 4. pekerjaan yang secara rinci/detail tidak dapat dihitung/ ditentukan terlebih dahulu;
- 5. penyelenggaraan diklat, kursus, penataran, seminar, lokakarya atau penyuluhan;

## **Swakelola**

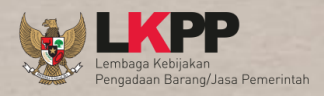

- 6. pekerjaan untuk proyek percontohan (pilot project) dan survei yang bersifat khusus;
- 7. pekerjaan survei, pemrosesan data, perumusan kebijakan pemerintah, pengujian di laboratorium dan pengembangan sistem tertentu;
- 8. pekerjaan yang bersifat rahasia bagi K/L/D/I yang bersangkutan;
- 9. pekerjaan Industri Kreatif, inovatif dan budaya dalam negeri;
- 10.penelitian dan pengembangan dalam negeri;
- 11.pekerjaan pengembangan industri pertahanan, industri alutsista dan industri almatsus dalam negeri.

# **Swakelola**

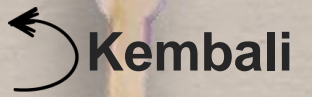

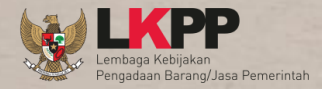

### Perpres 54 tah Beserta perubahannya

**1 No.12 Pasal**

Arti Penyedia Barang/Jasa adalah :

### <span id="page-25-0"></span>Penyedia

badan usaha atau orang perseorangan yang menyediakan Barang/Pekerjaan Konstruksi/Jasa Konsultansi/Jasa [Lainnya.](#page-21-0)

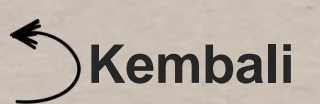

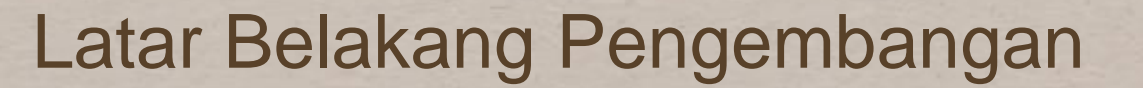

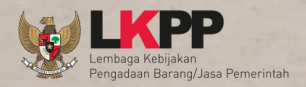

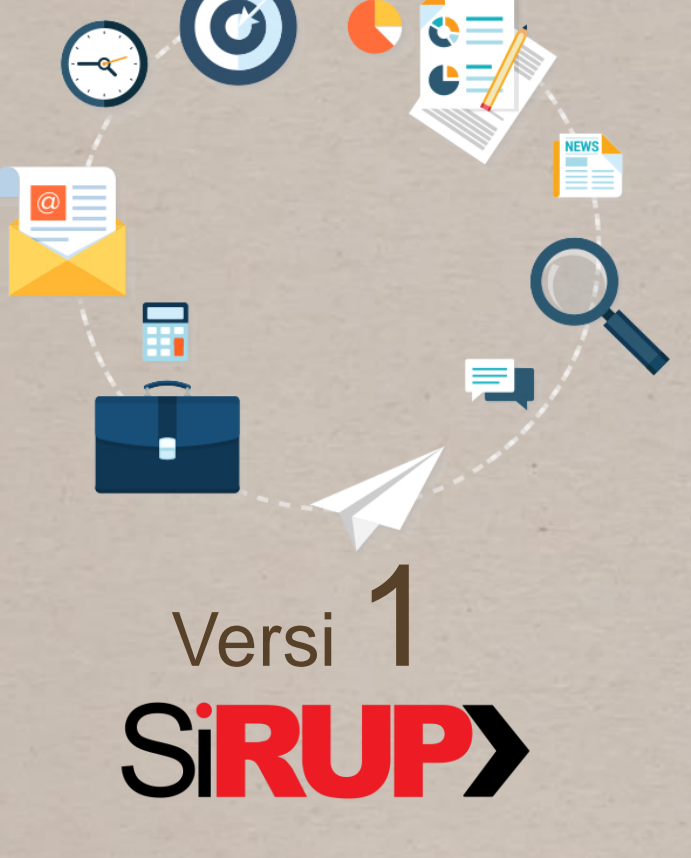

- Admin RUP melakukan Input secara manual
- Belum semua K/L/D/I menginput anggaran pengadaan ke dalam aplikasi sirup dengan akurat
- <span id="page-26-0"></span>• Banyaknya Permintaan pengembangan dari pengguna **Sirup**

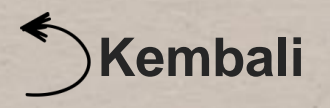

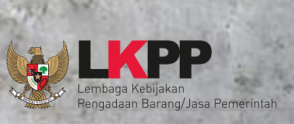

**Sid** 

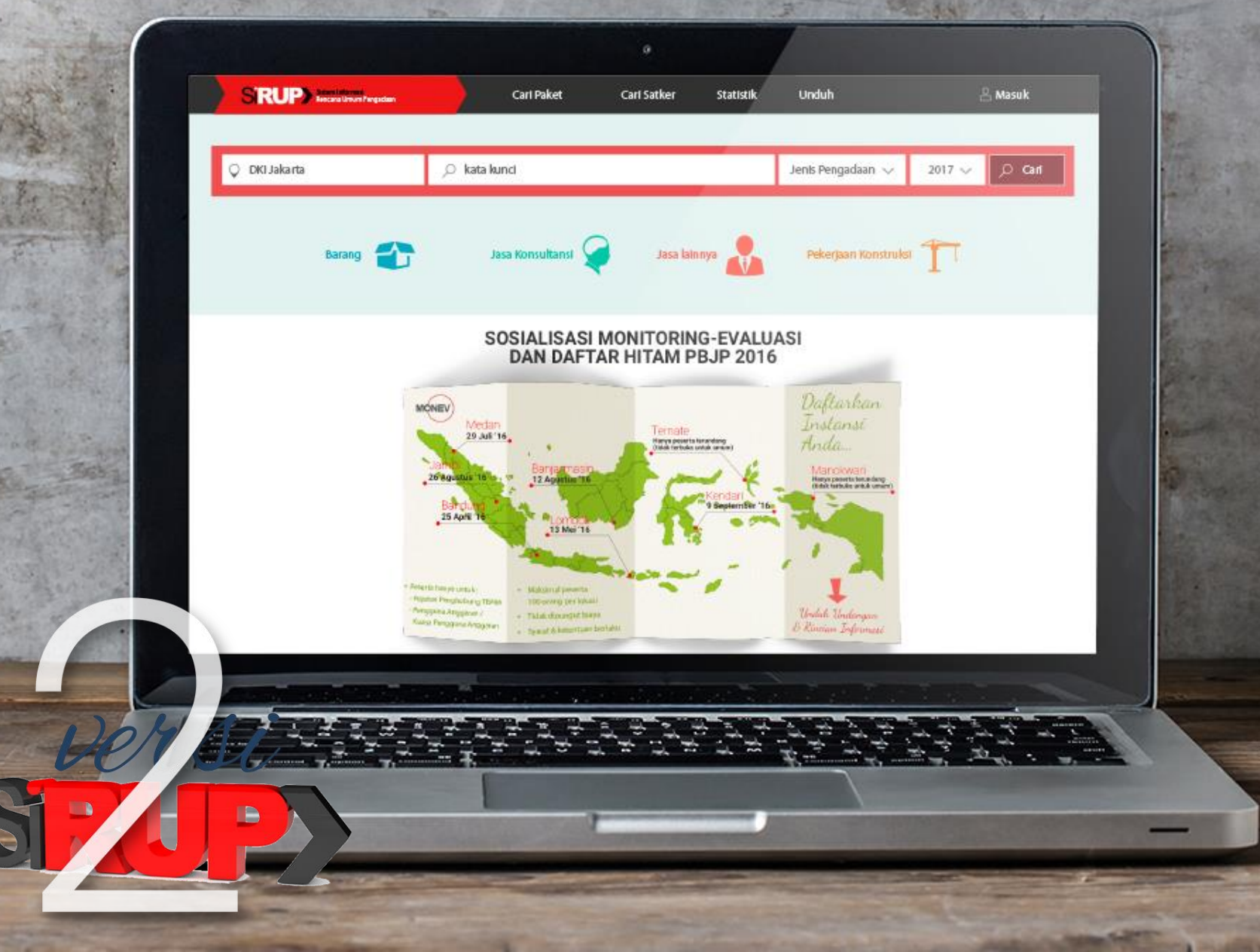

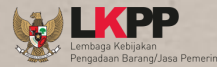

# **Tampilan**

Interface Sumber Informasi Bisnis Prospek (peluang usaha) bagi penyedia dan Masyarakat luas

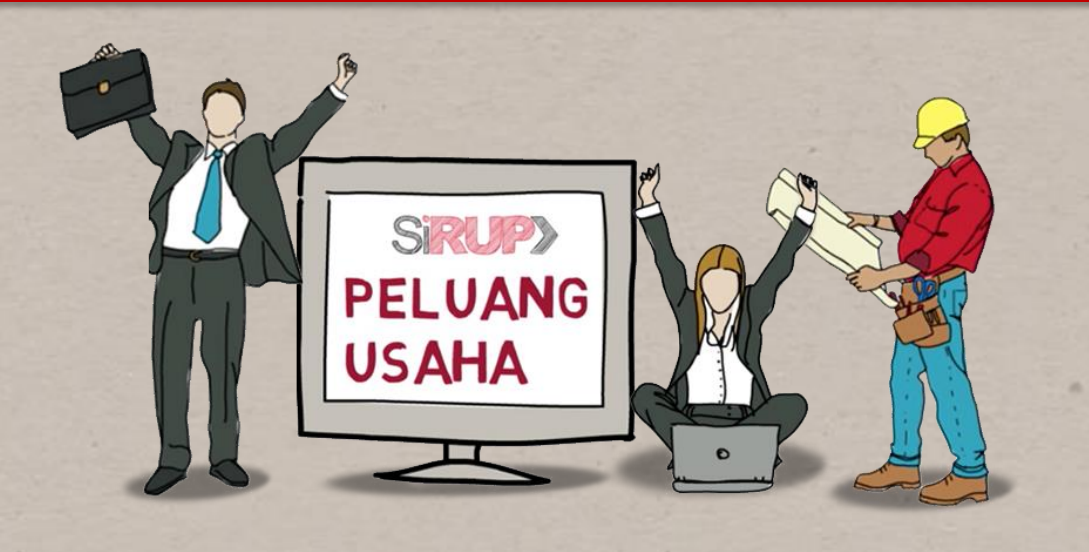

Menu yang User-Friendly, akses lebih cepat dan mudah

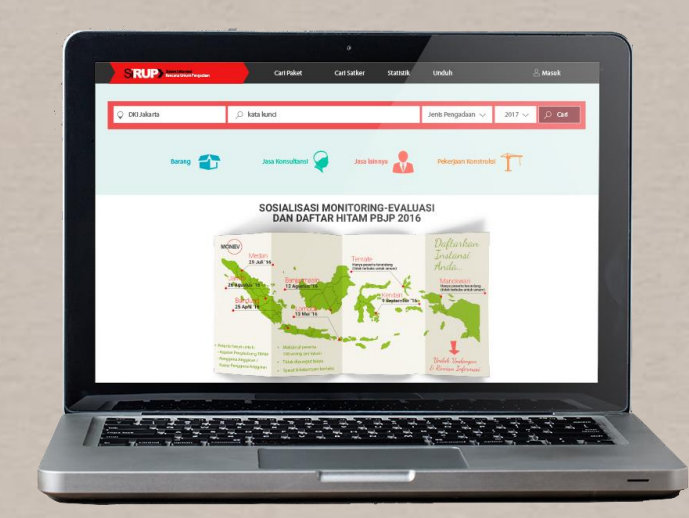

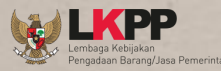

# Bisnis Proses

**SiRUP>** 

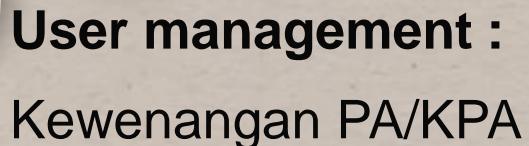

untuk mengumumkan

#### **Upload RKA**

Mempermudah Users & data lebih akurat

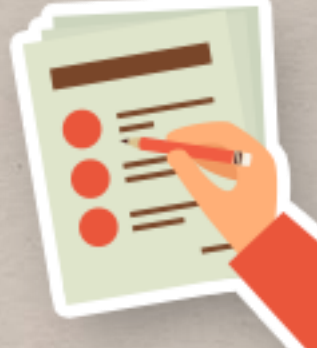

**Formulir Pengisian**

Mempermudah pengisian

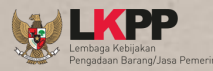

Pengguna Aplikasi

 $\sqrt{2}$ 

#### **Admin PPE**

- Kelola SKPD di lingkungan KLDI
- Transformasi Satker
- Membuat user PA/KPA
- Diperankan oleh Admin LPSE

#### **PA/KPA**

- Unggah POK
- Menentukan Cara Pengadaan
- Mengumumkan RUP

OO

OO

- Kaji Ulang
- Membuat User Admin RUP

಄಄

#### **Admin PA/KPA**

 $\overline{z}$ 

 $\sqrt{2}$ 

 $\sqrt{2}$ 

- Membantu PA/KPA
- Untuk melengkapi isian paket RUP

 $\sqrt{2}$ 

• Mengedit RUP

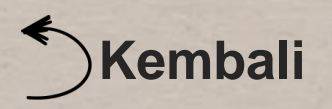

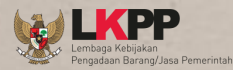

# Tampilan/Desain

<span id="page-31-0"></span>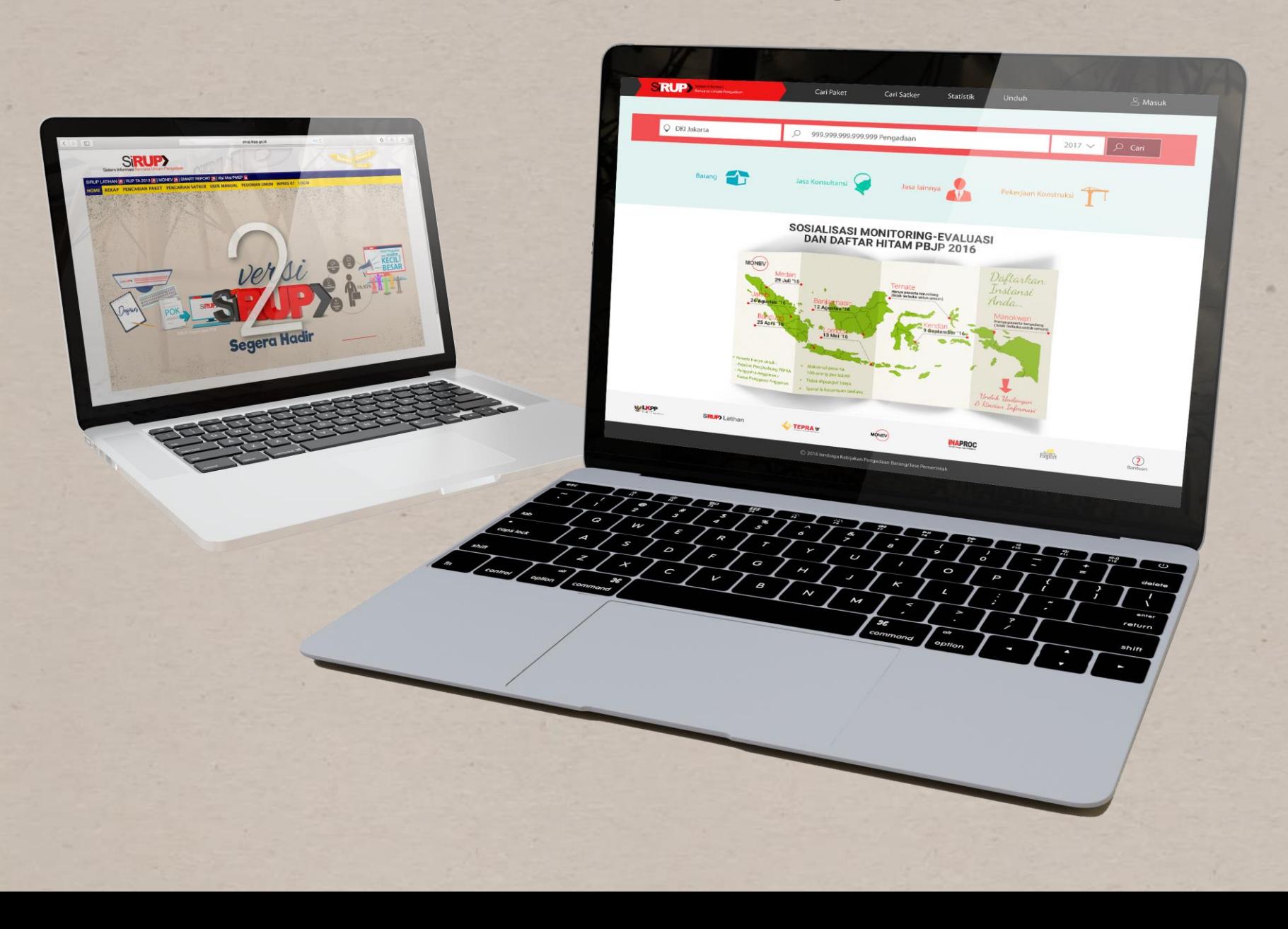

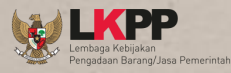

# Pengguna Aplikasi

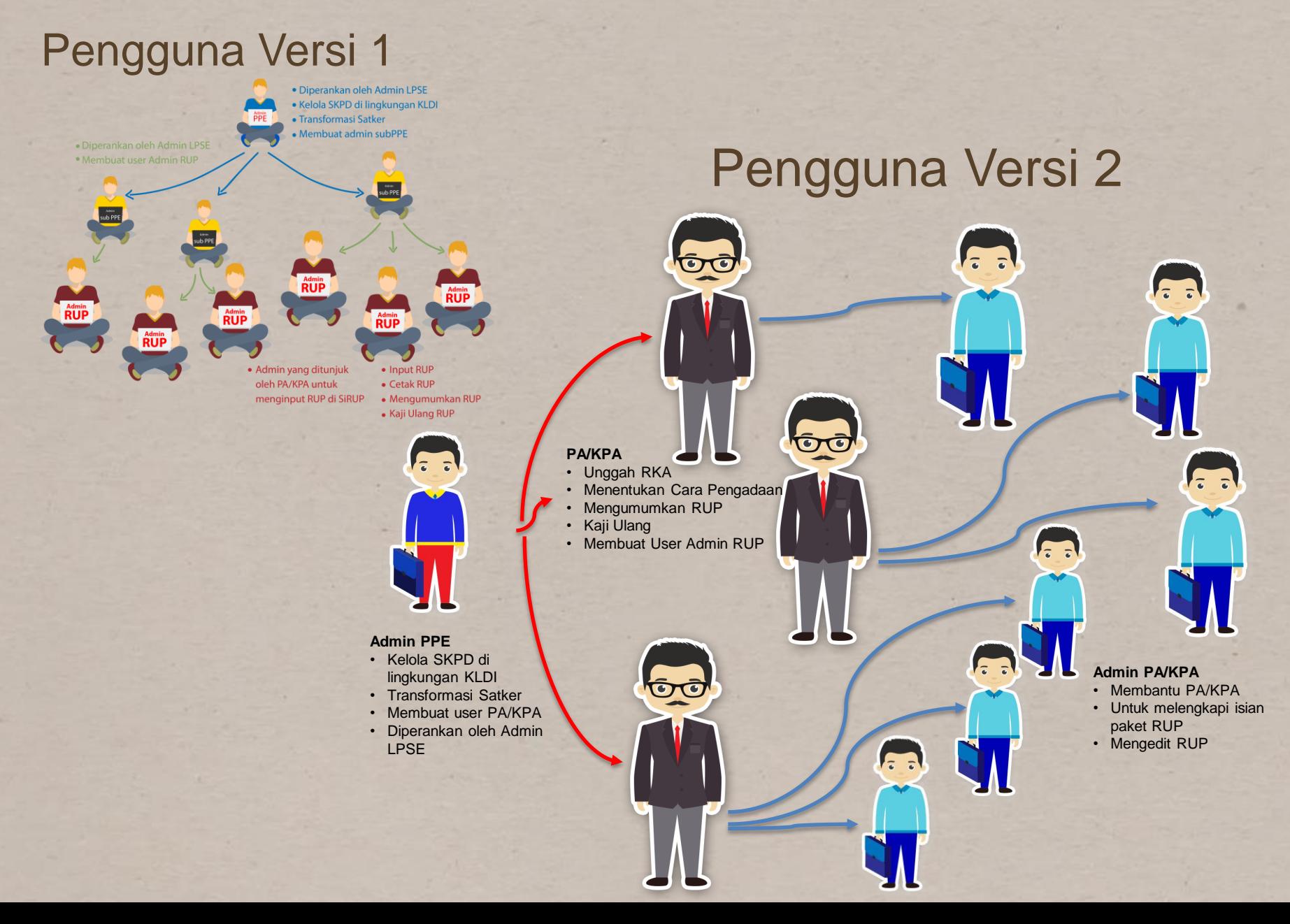

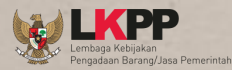

 $\boxed{\left\langle \begin{array}{c} \end{array}\right\rangle \left\langle \begin{array}{c} \end{array}\right\rangle \left\langle \begin{array}{c} \end{array}\right\rangle}$ 

SIRUP LATIHAN 2 | RUP TA HOME REKAP PENCARL

> **Tambah Rencana** Paket Penyedia

> > DANA

PELAKSANAAN PE Metode Pemi

Inaproc | Monev Online | Sn

Nama Pal

# Impor file RKA

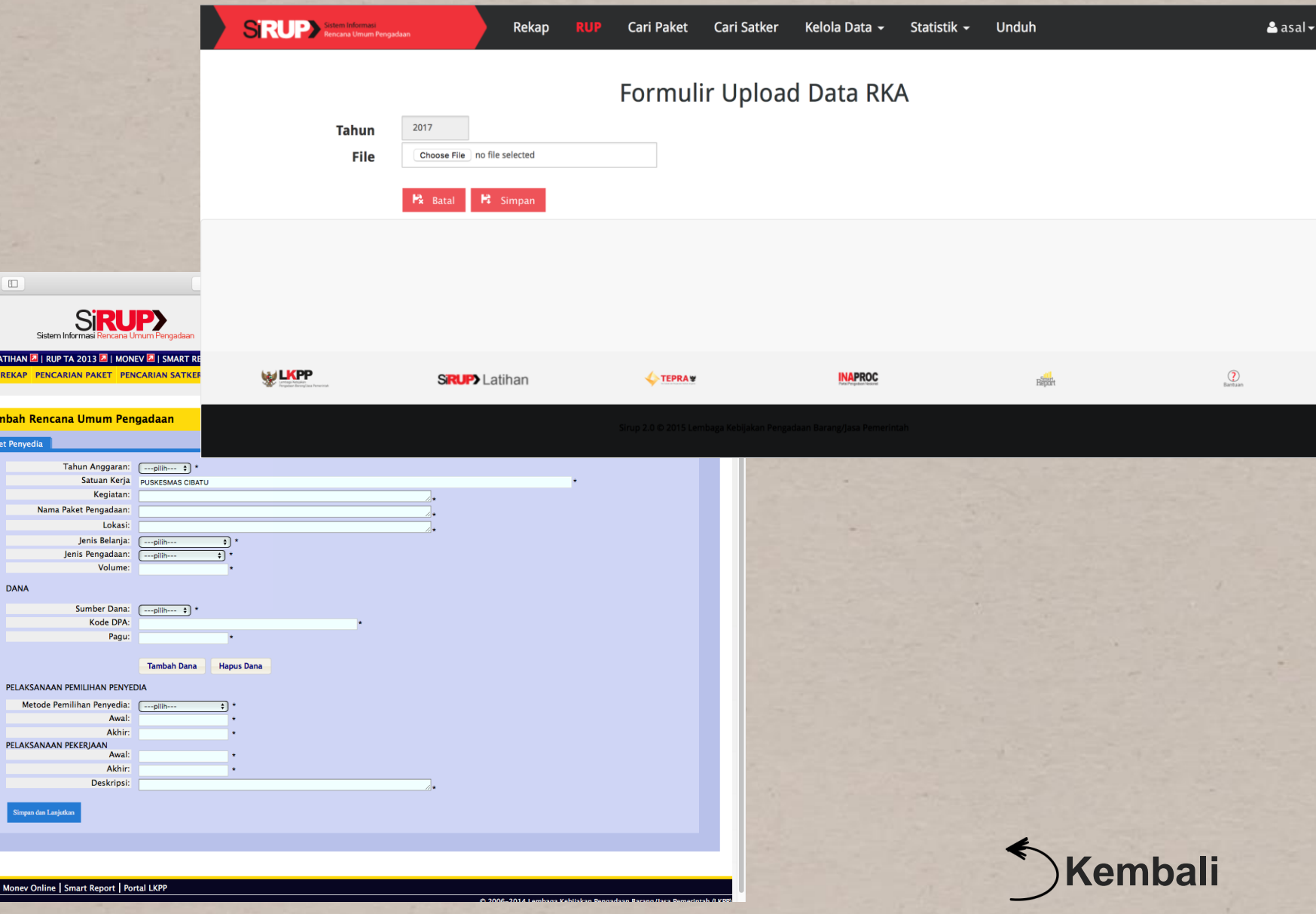

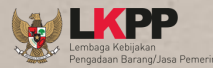

# Penggunaan

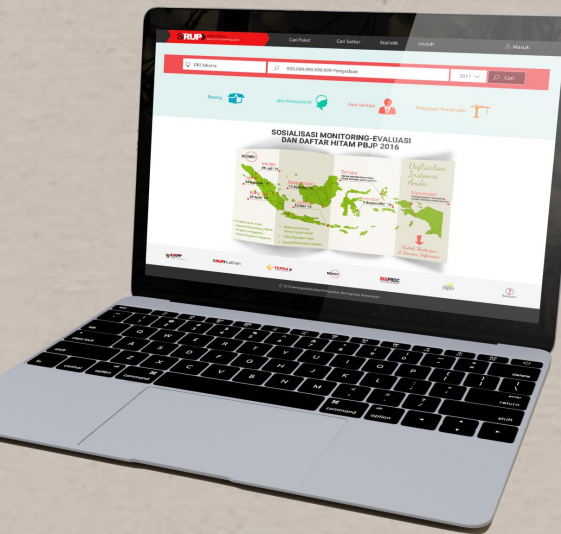

#### [Export RKA](#page-35-0)

#### [Unggah](#page-39-0) RKA

#### Buat paket Penyedia menggunakan [data anggaran](#page-39-0) :

Identifikasi [Cara pengadaan](#page-42-0)

[Lengkapi](#page-44-0) formulir

#### <span id="page-34-0"></span>[Umumkan](#page-46-0) paket

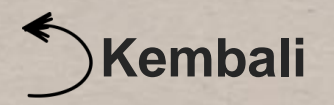

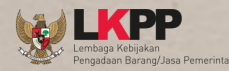

# EXPORT FILE RKA

- PA/KPA melalui Admin Aplikasi RKA-KL, dengan hasil file format Excel
- <span id="page-35-0"></span>• PA/KPA melalui Admin AplikasiSIPKD/SIMDA/SIMR AL, dll, dengan hasil file format .XML

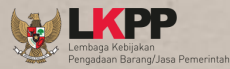

A HELL DEAK - NDA 2014

# EXPORT FILE RKA-KL

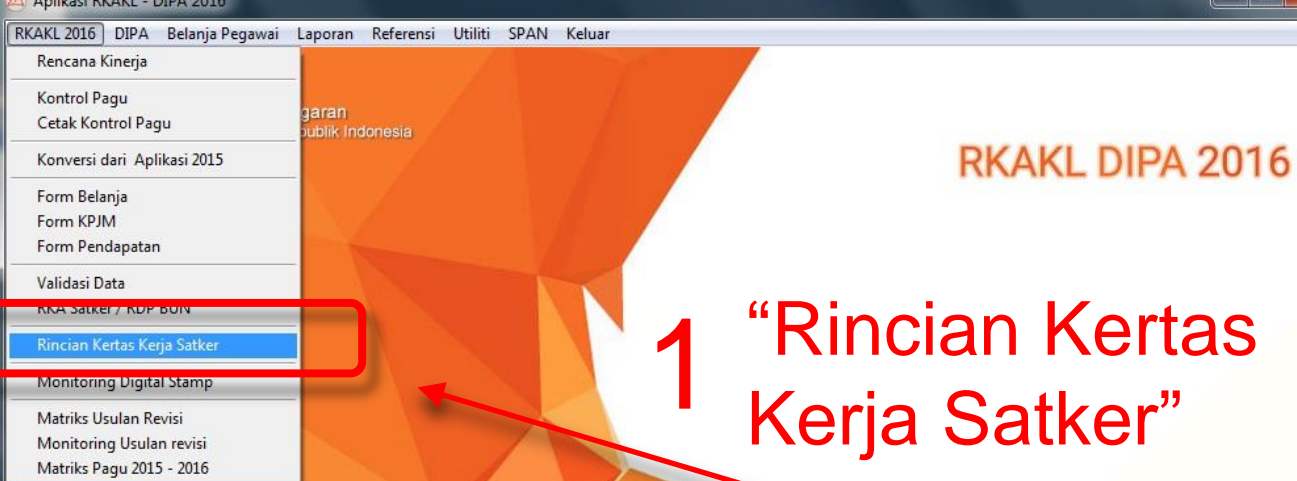

Kurs 1 USD\$ = Rp 13.900 User: RKAKL

Direktori Aplikasi : C:\RKAKLDIPA16 Modul RKAKL DIPA : Rabu, 28 Oktober 2015 Pukul 18:18:08 Kamis, 13 Oktober 2016 14:04:44

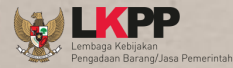

# EXPORT FILE

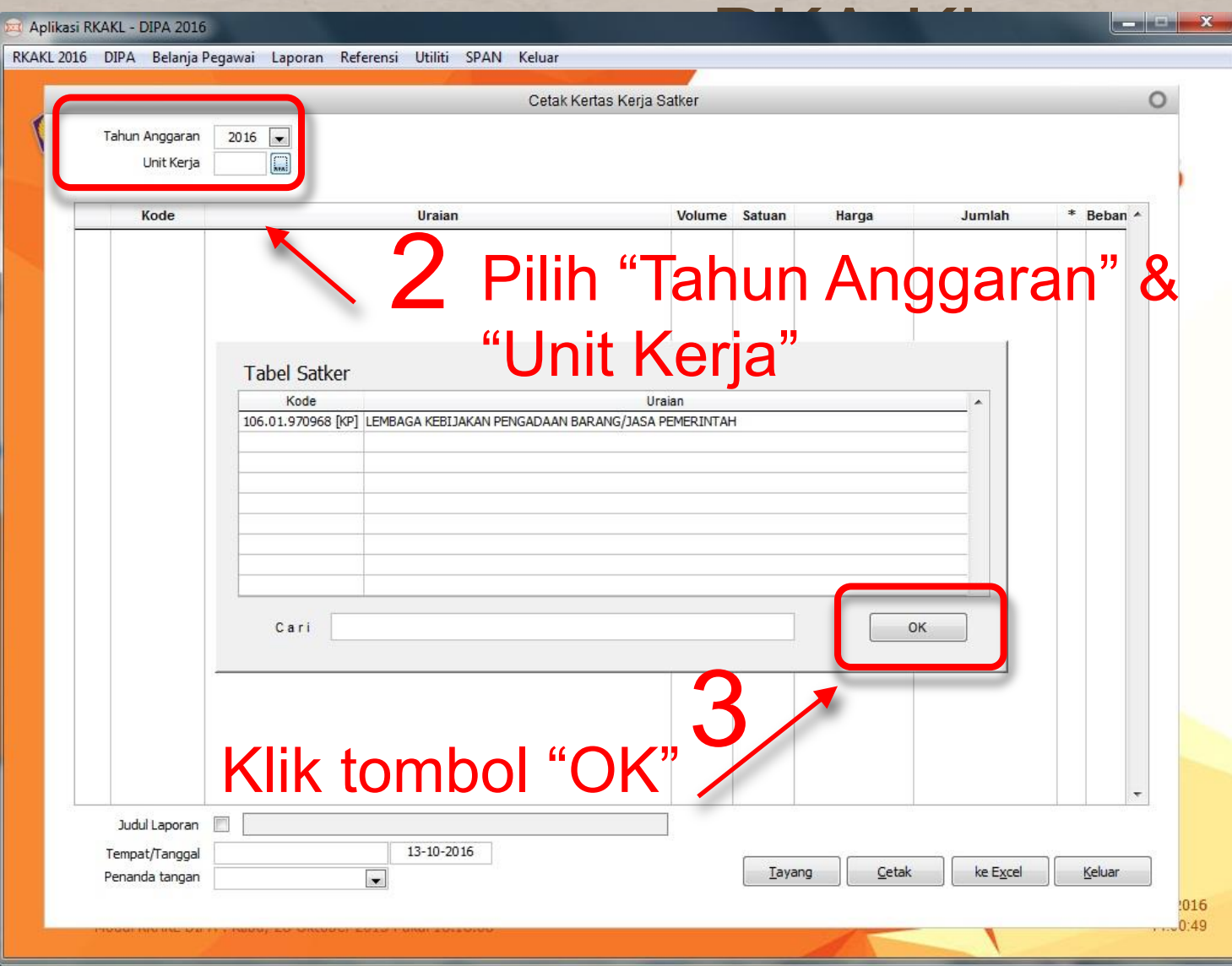

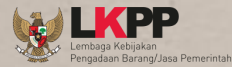

# EXPORT FILE

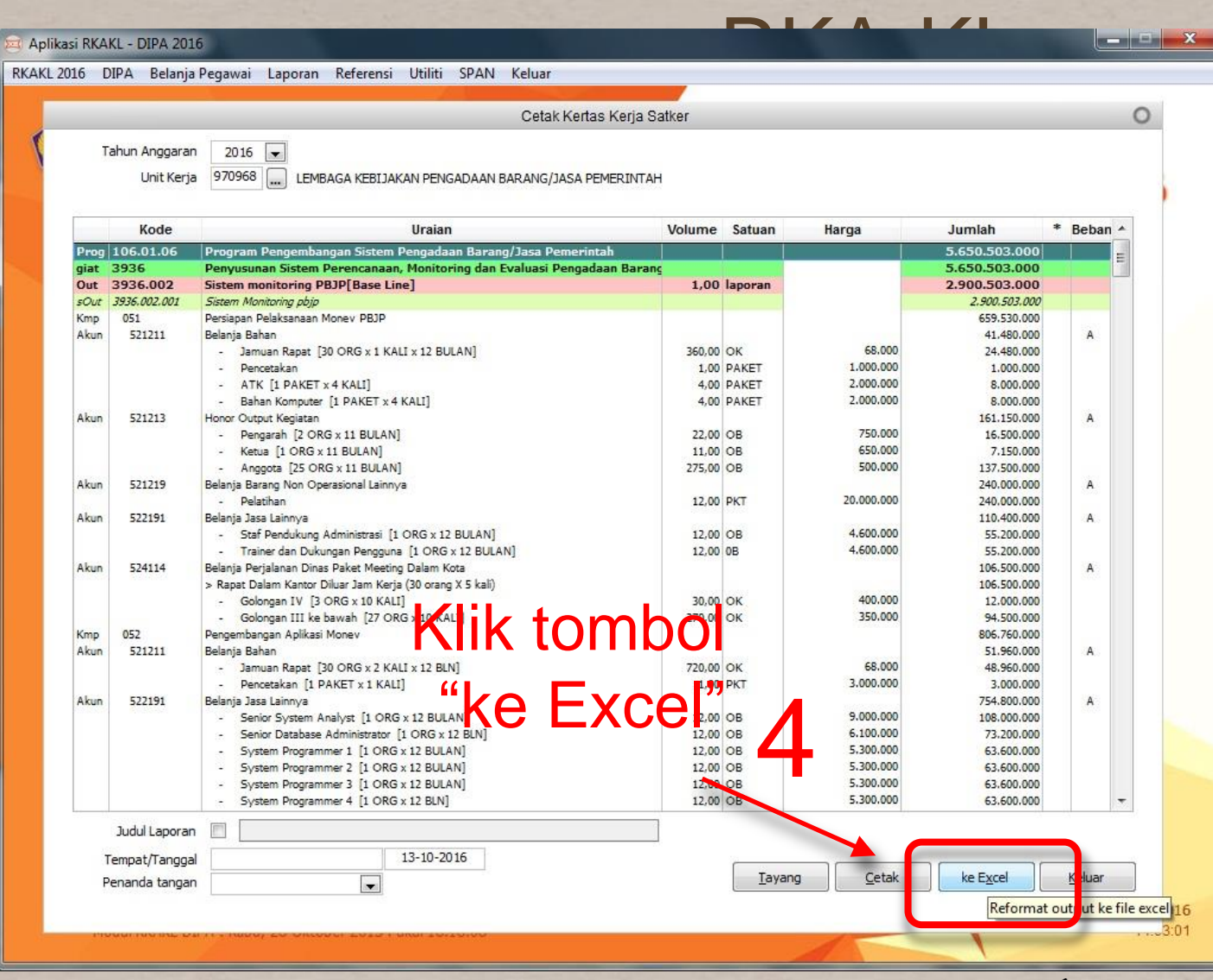

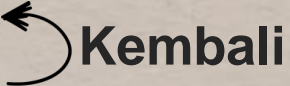

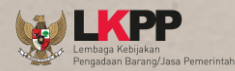

# PA - UNGGAH **RKA**

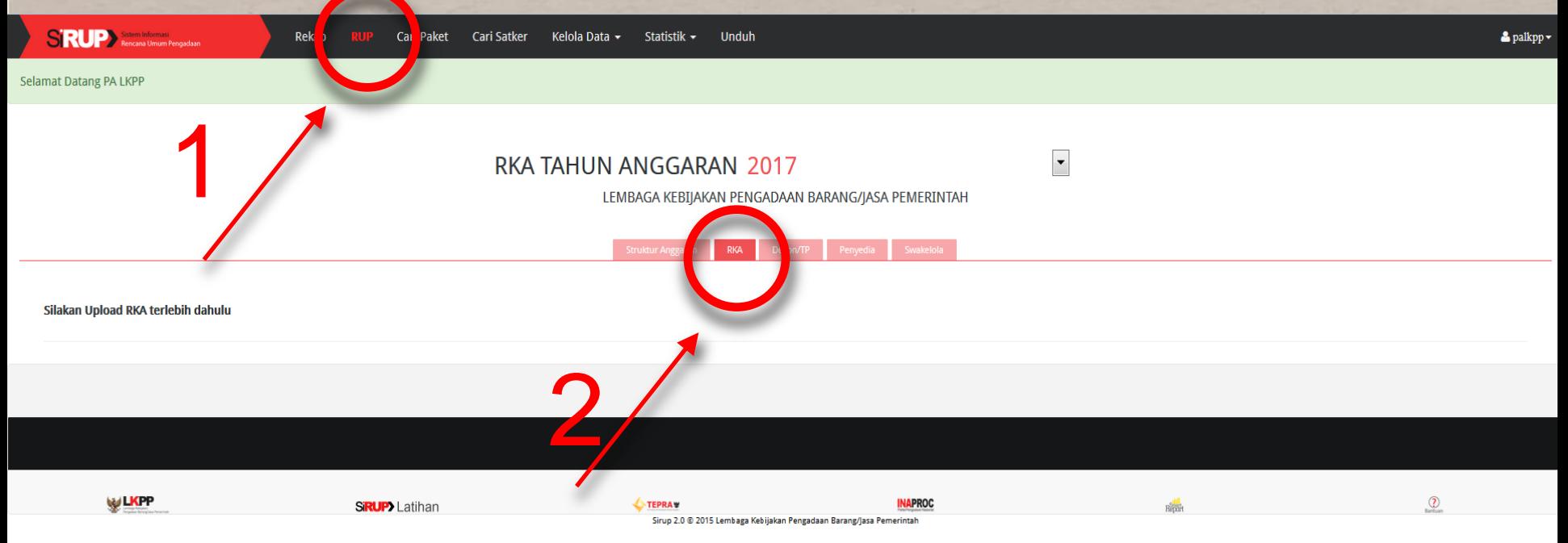

<span id="page-39-0"></span>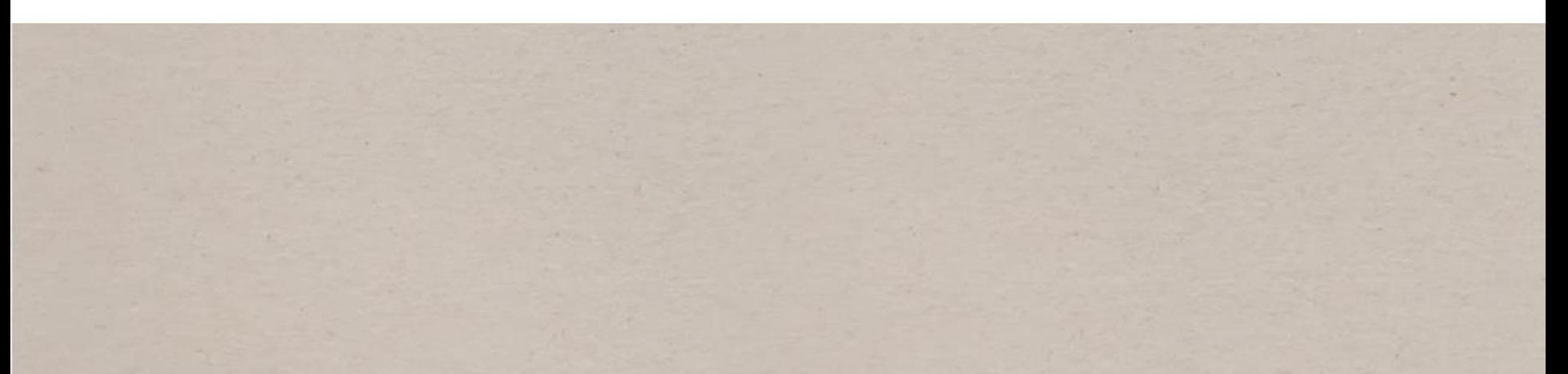

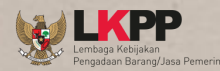

# PA - UNGGAH RKA

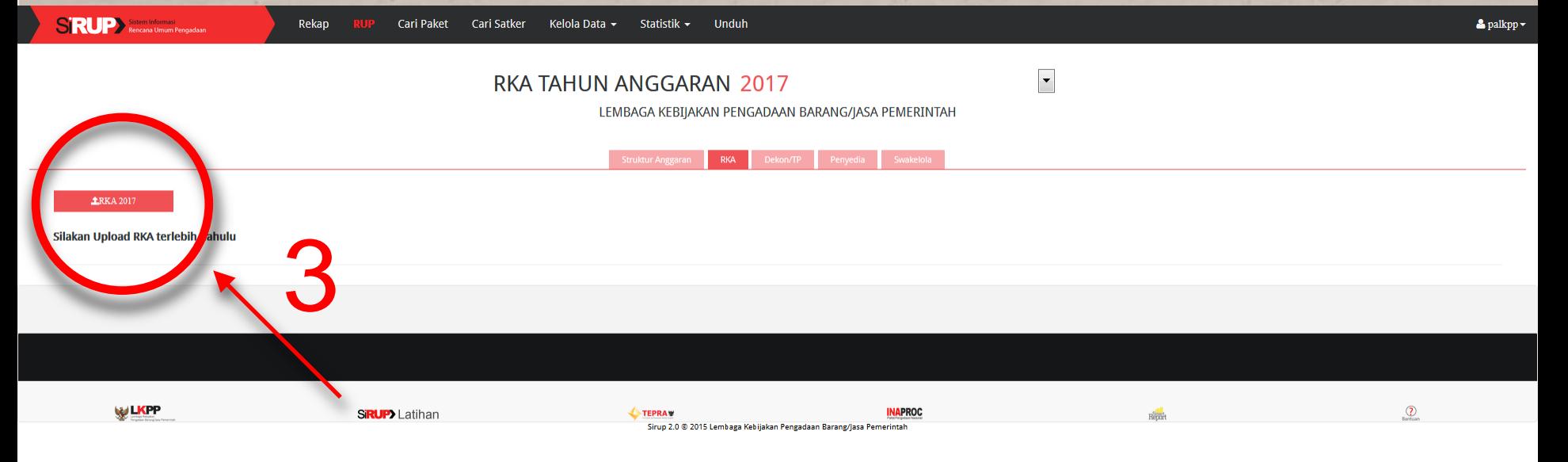

### 4. Klik tombol "Browse" untuk mencari file RKA. 5. Klik tombol "upload" untuk mengunggah file RKA.

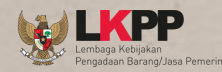

# PA - UNggah RKA

## Tampilan Setelah Unggah

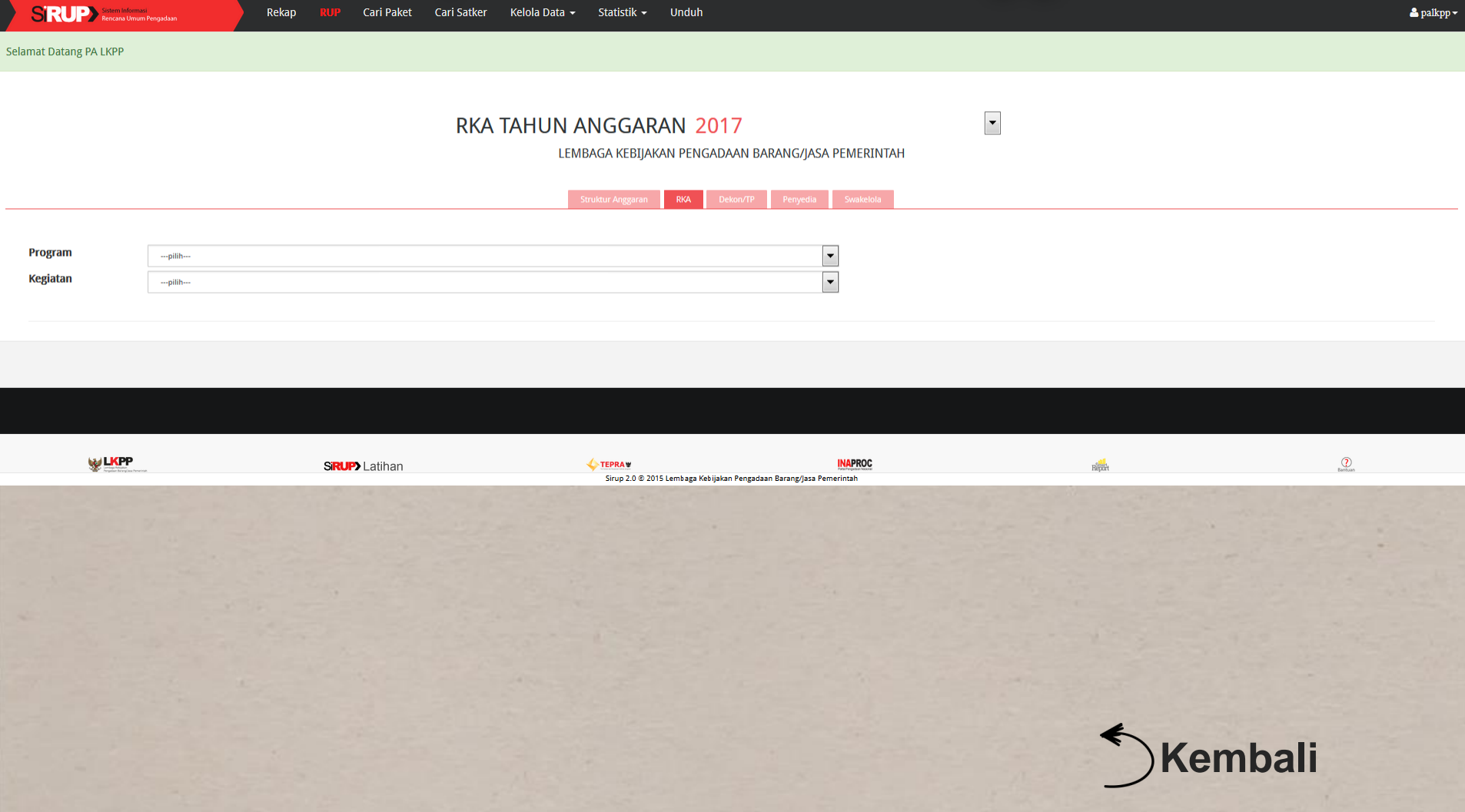

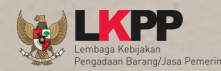

#### Identifikasi CARA Pengadaan

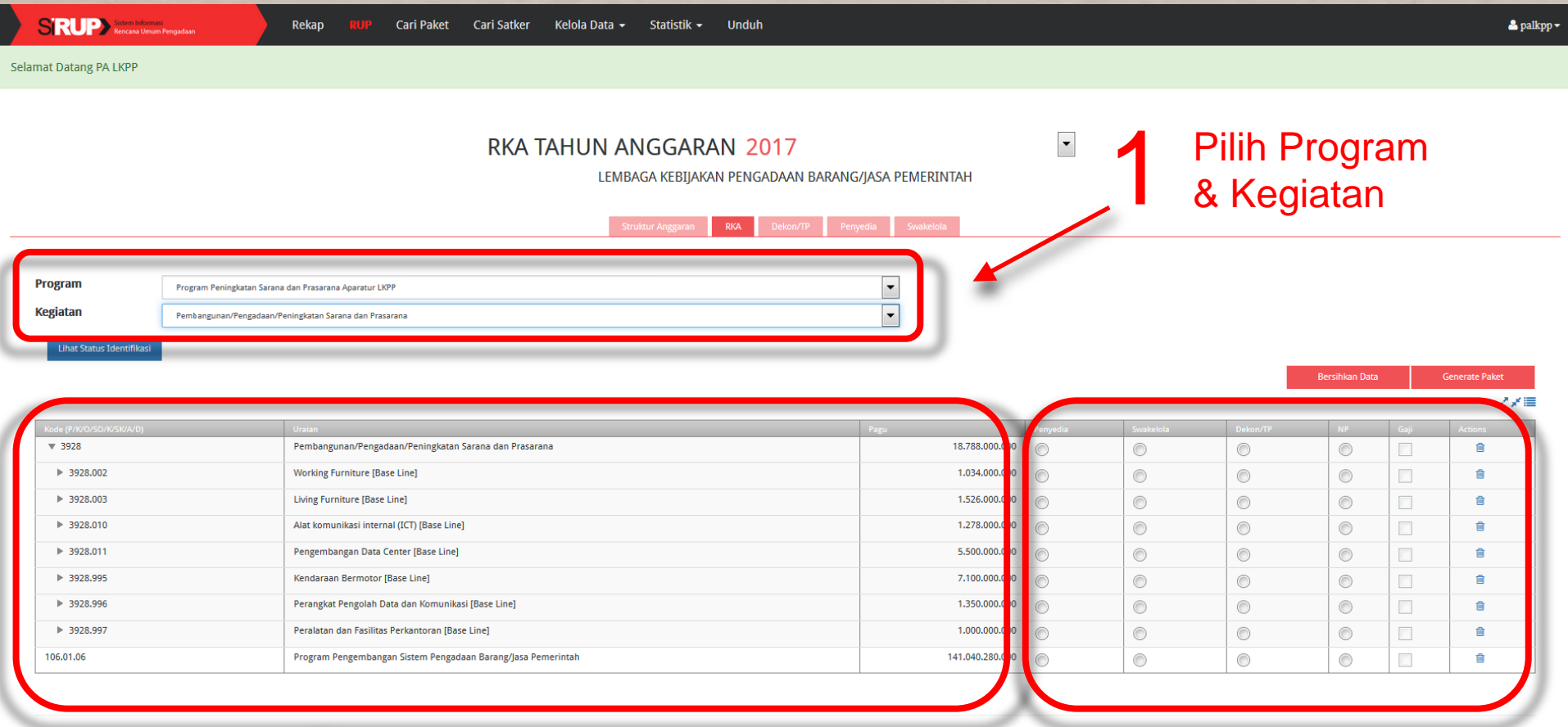

<span id="page-42-0"></span>2 Tampilan muncul setelah memilih program & kegiatan

Penyedia/Swakelola/Dekon/TP/NP(Non<br>Pengadaan)/Gaji pada setiap kegiatan<br>untuk melakukan identifikasi pemaketan Tandai *radio button* Pengadaan)/Gaji pada setiap kegiatan untuk melakukan identifikasi pemaketan

![](_page_43_Picture_0.jpeg)

#### Identifikasi CARA Pengadaan

![](_page_43_Picture_40.jpeg)

Untuk Identifikasi Pemaketan PA/KPA dapat melakukan dari berbagai sudut pandang pemaketan sesuai dengan kebutuhan. Mulai dari pemaketan sesuai dengan kebutunan. Mulai dari **kalendaran kembali**<br>tingkat kegiatan hingga tingkat detail.

![](_page_43_Picture_4.jpeg)

4

#### Lengkapi Formulir

![](_page_44_Picture_1.jpeg)

![](_page_44_Picture_19.jpeg)

<span id="page-44-0"></span>

![](_page_45_Figure_0.jpeg)

#### UMUMkan RUP Penyedia

![](_page_46_Picture_1.jpeg)

![](_page_46_Picture_40.jpeg)

4

![](_page_46_Picture_3.jpeg)

Apakah Anda yakin akan mengumumkan paket-paket penga

<span id="page-46-0"></span>WISALA KESITAKAN PENLADAAN SAKANLI/IAS

Batal  $\blacktriangleright$ Umumkan **[Kembali](#page-34-0)**

# TERIMA KASIH